Destwin® Quick Reference Guide Console Version 2.1 How to Set Fields on the New Customer Application page 23-DEC-11

This help document describes how to create and organize the fields on the New Customer Application page. Generally Administrator access is required to set up or edit this page.

> **Important** Certain fields may be sensitive and require encryption. Please contact Destwin for additional information or questions.

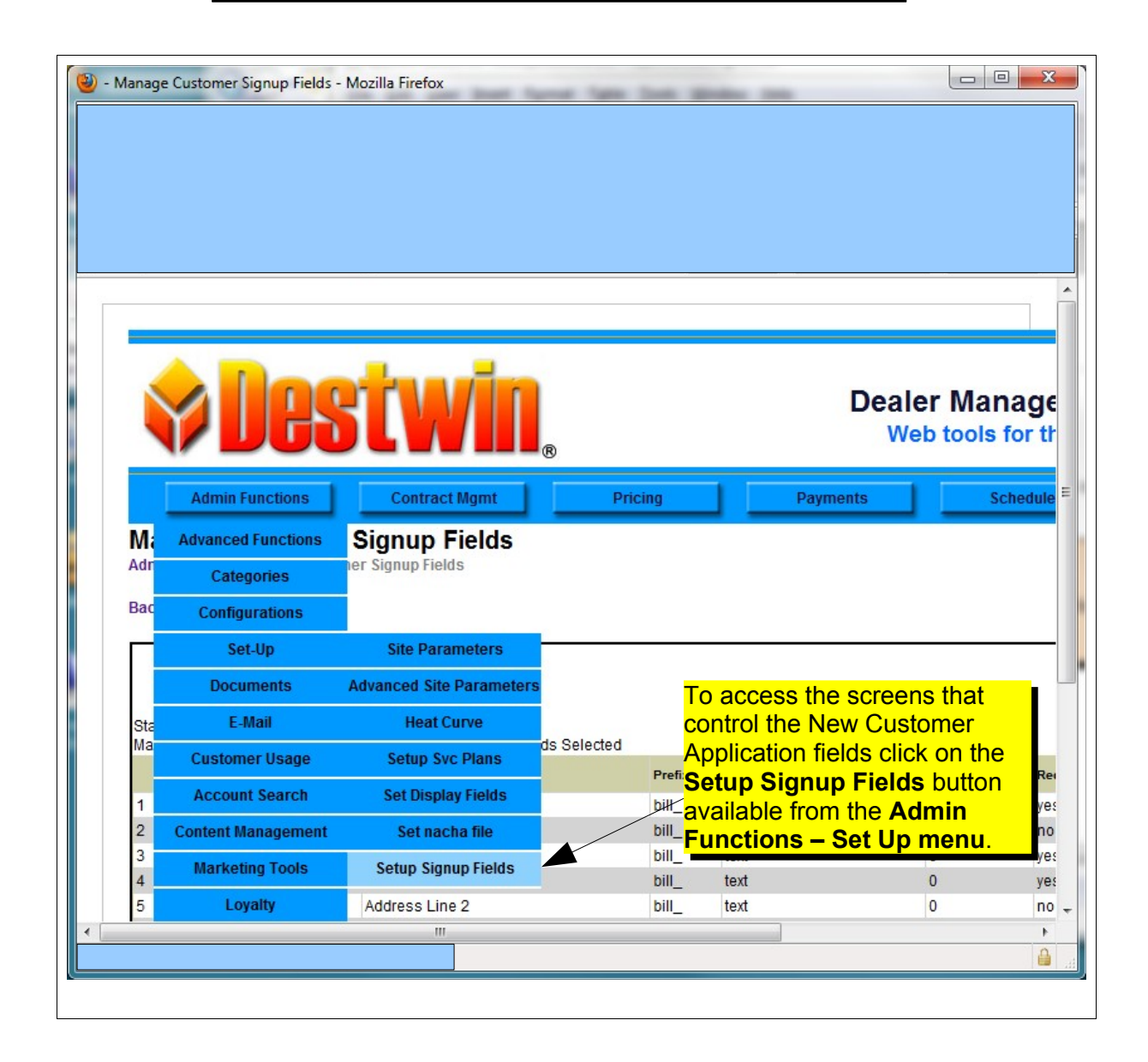

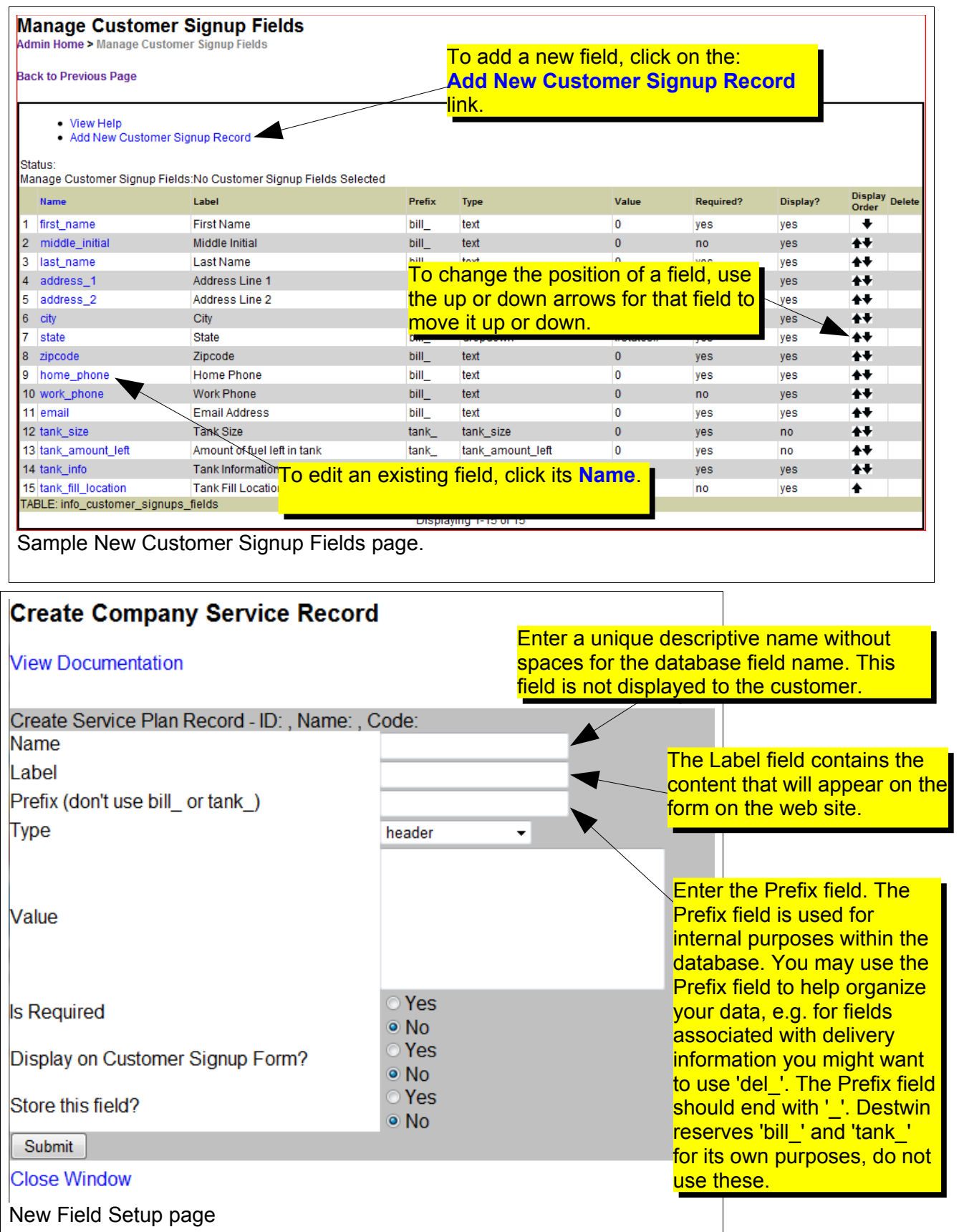

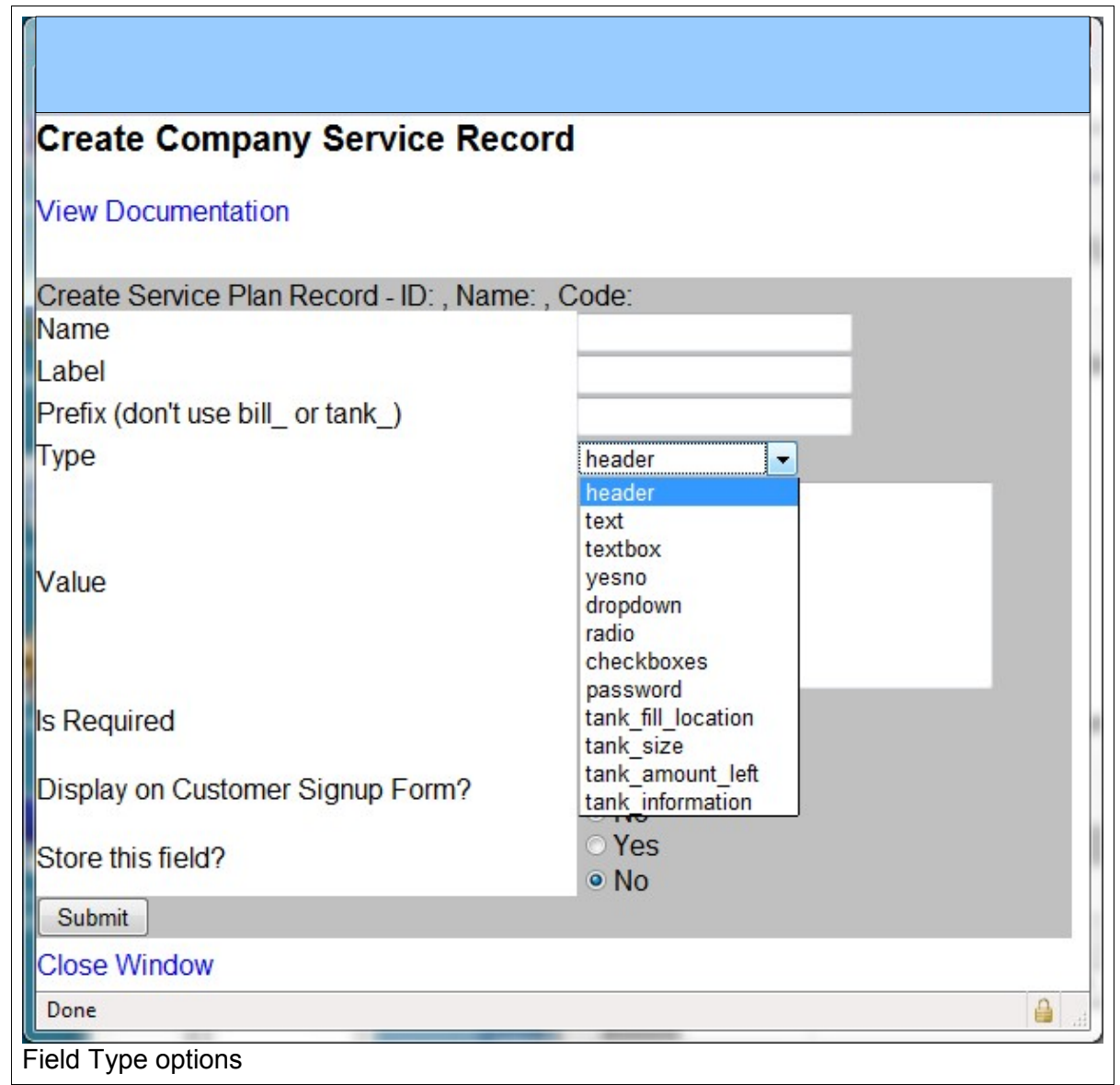

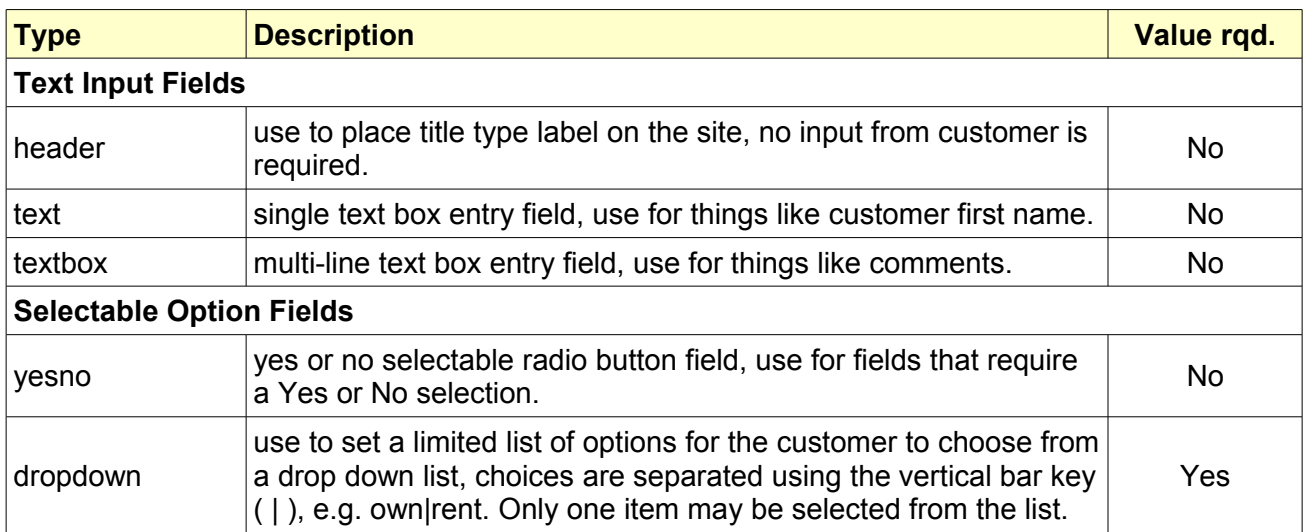

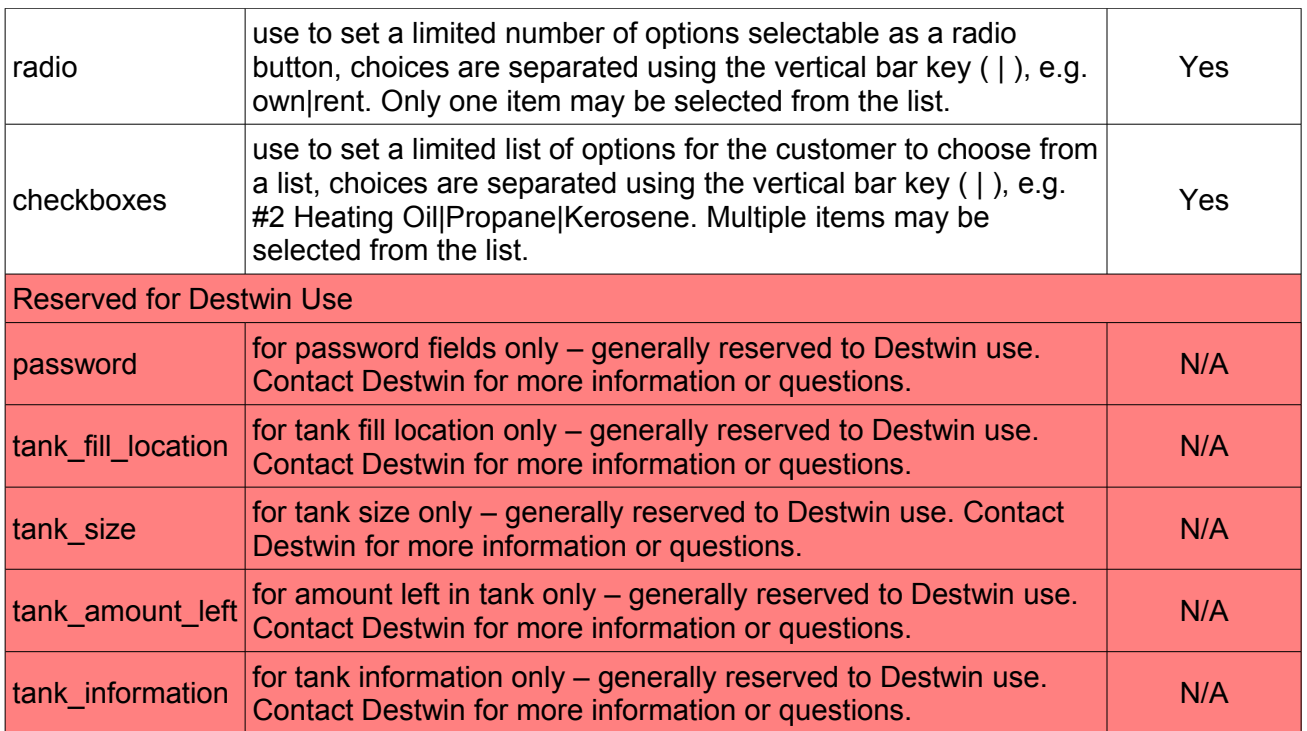

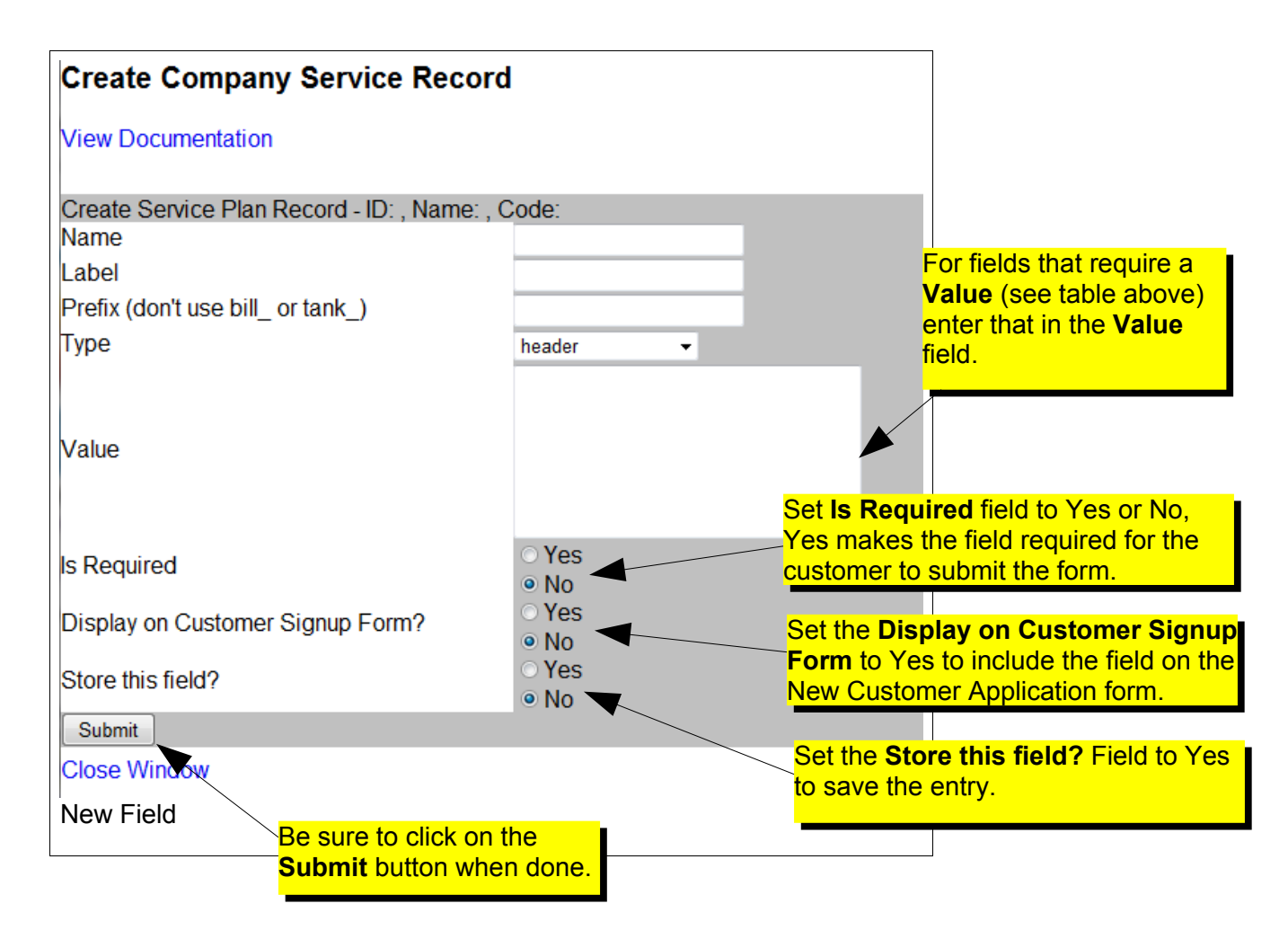

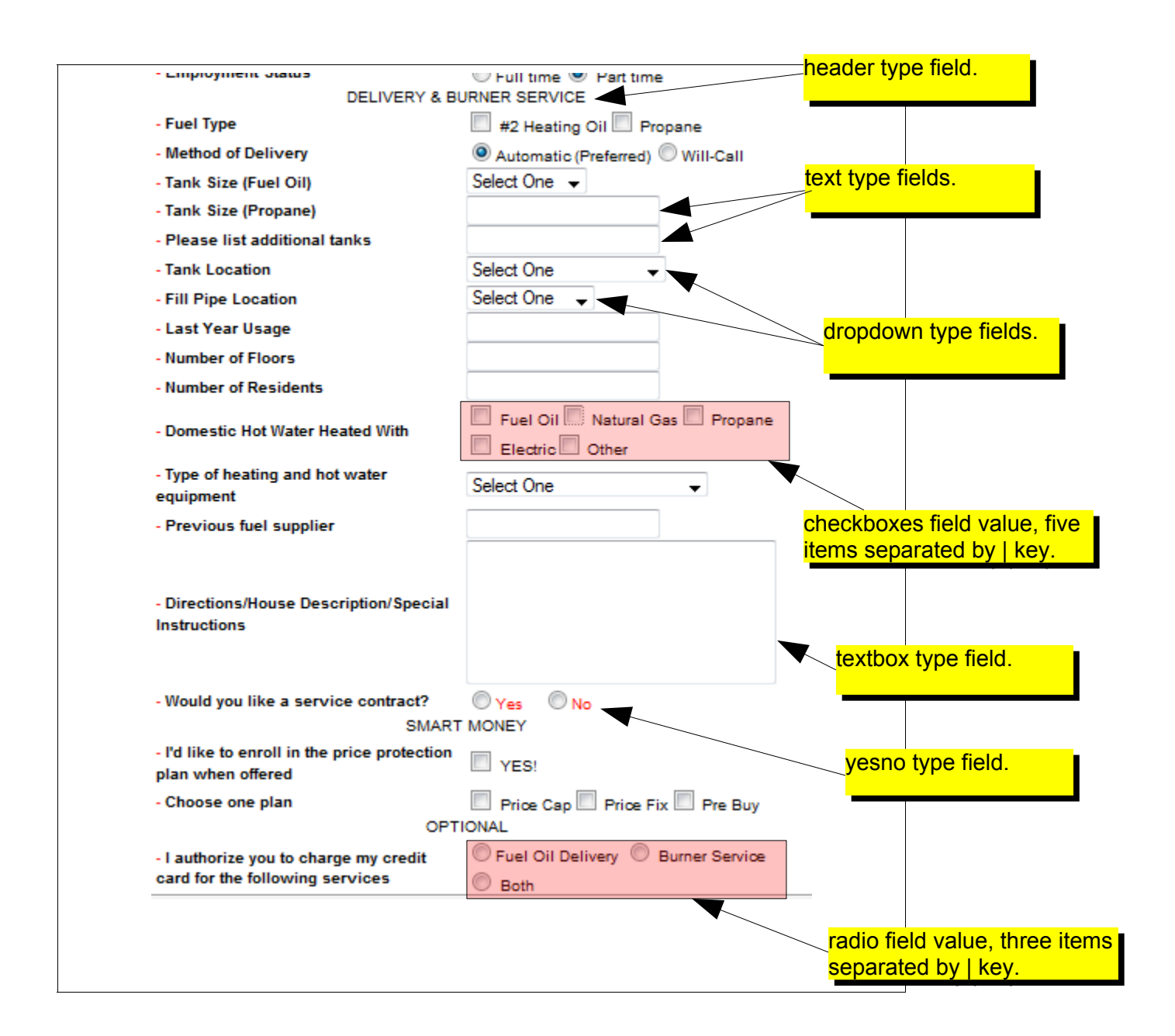

## Activating Your Form

Systems may be set to use a default form that does not use the Setup Signup Fields setting or the form that you create using the Setup Signup Fields. Enabling or disabling the form you create is controlled through a Configuration named **Willcall\_Mode**. Set this Configuration to **advcreditapp** to enable your form or **creditapp** to enable the default form. See the help document named *How to Edit a Configuration* for more information on how to edit a configuration.